# IC-116d/IC-133d Stropní LCD monitor 11,6"/13,3"s s přehrávačem DVD, USB disků a SD karet, **HDMI**

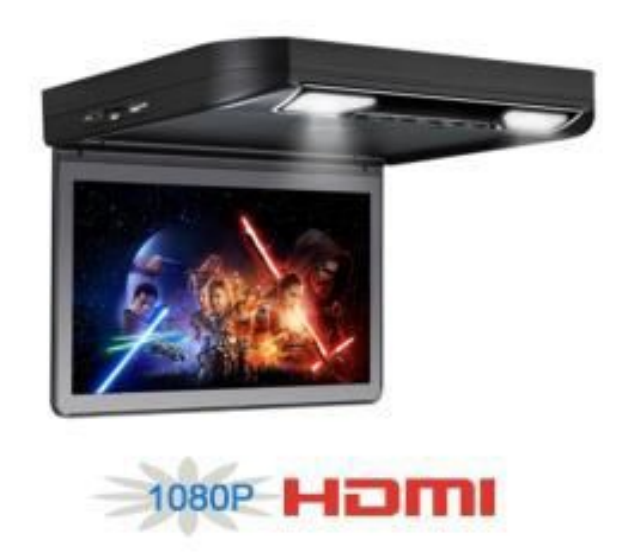

## Uživatelská příručka

## Obsah

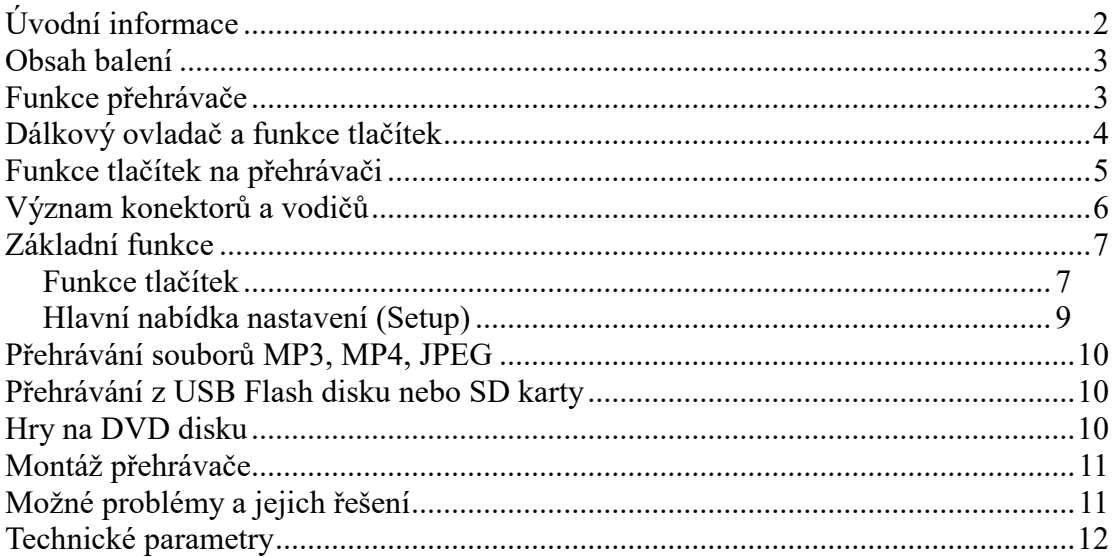

# **Úvodní informace**

Vážený zákazníku,

děkujeme, že jste si zakoupil náš výrobek – LCD displej s DVD přehrávačem.

Před prvním použitím výrobku si přečtěte tuto uživatelskou příručku a ponechte si ji pro případ potřeby.

## **Informace k bezpečnému používání**

- 1. Z důvodu bezpečnosti silničního provozu nesledujte za jízdy video, ani neprovádějte nastavení přehrávače. V některých zemích je sledování videa za jízdy zcela zakázáno.
- 2. Dbejte, aby přehrávač nebyl vystaven působení vody nebo nadměrné vlhkosti, protože by mohlo dojít k elektrickému zkratu a následnému požáru.
- 3. Pod krytem přehrávače může být vysoké napětí. Nesnímejte kryt přehrávače.
- 4. Přehrávač využívá laserové záření. Nesnímejte kryt přehrávače, protože by mohlo dojít k nebezpečnému ozáření oka.
- 5. Přehrávač neobsahuje žádní části, které by bylo možné snadno opravit. Přehrávač nerozebírejte ani neupravujte jeho funkci. Pokud by přehrávač přestal fungovat správně, obraťte se na příslušný servis.
- 6. Přehrávač není vhodné rychle a často zapínat a vypínat. Mezi zapnutím a vypnutím by mělo uplynout minimálně 5 sekund.
- 7. Před připojením přehrávače k napájení ve vozidle se ujistěte, že palubní napětí vozidla odpovídá napájecímu napětí přehrávače.
- 8. Při připojování a odpojování uchopte zástrčku na konci napájecího kabelu. Netahejte přímo za kabel, protož by mohlo dojít k jeho poškození.
- 9. Dbejte, aby přehrávač nespadl nebo neutrpěl náraz jiným předmětem.

## **Informace k LCD displeji**

Na LCD displeji se může vyskytnout několik tmavých bodů (pixelů). Tyto body neznamenají poškození displeje.

## **Umístění a skladování přehrávače**

Rozsah dovolených teplot pro skladování přehrávače je -30° až 75° C.

Rozsah pracovních teplot je -10° až 55° C.

Dbejte, aby přehrávač nebyl umístěn v prašném prostředí.

Při náhlé změně teploty může dojít ke kondenzaci vodních par na čočce čtecí hlavice DVD přehrávače, čímž DVD přehrávač přestane fungovat. V tomto případě vyjměte disk a ponechte přehrávač zapnutý po dobu přibližně jedné hodiny.

## **Čištění přehrávače a displeje**

K čištění přehrávače a displeje využívejte jemný suchý hadřík.

#### **Zacházení s disky**

- 1. Disk uchopte za jeho okraje a nedotýkejte se lesklé strany disku.
- 2. Na disk nic nelepte.
- 3. Dbejte, aby disky nebyly vystaveny působení přímého slunce nebo zdroje tepla.
- 4. V případě nutnosti čistění disku použijte jemný hadřík, přičemž disky čistěte pohybem od středu směrem k okraji. K čištění nevyužívejte rozpouštědla apod.

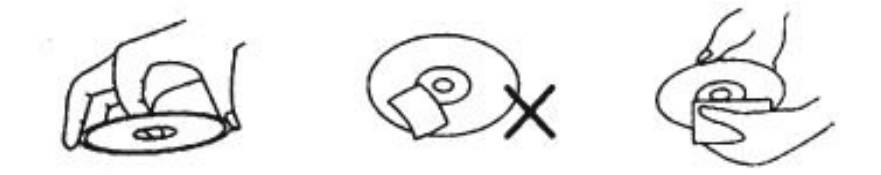

## **Obsah balení**

Balení obsahuje jednotku přehrávače a dále dálkový ovladač, tuto uživatelskou příručku a 4 gumové polštářky.

## **Funkce přehrávače**

Tento přehrávač umožňuje přehrávání z následujících paměťových médií a zdrojů signálu:

- 1. Disky DVD, VCD, CD o velikosti 12 cm / 8 cm
- 2. USB Flash disk
- 3. Paměťová SD karta
- 4. HDMI vstup.
- 5. AV vstup RCA
- 6. AV výstup RCA

Přehrávač nabízí podporu formátů MP3 a MP4.

Přehrávač dále umožňuje přenos zvuku prostřednictvím IR audio vysílače.

#### **Pojmy**

#### *Titul – pouze u DVD disků*

Titul představuje hlavní film nebo hudební album. Každý titul má své číslo, které usnadňuje jeho výběr.

#### *Kapitola – pouze u DVD disků*

Tituly jsou na DVD disku rozděleny do menších úseků – kapitol. Každá kapitola má své číslo, které usnadňuje její výběr.

#### *Záznam (skladba) – disky video CD a hudební CD*

Video CD a hudební CD jsou rozdělena do jednotlivých záznamů resp. skladeb.

## **Dálkový ovladač a funkce tlačítek**

#### **Využívání dálkového ovladače**

- 1. Před prvním použitím nového přehrávače je zapotřebí do dálkového ovladače vložit baterie (2x AAA).
- 2. Dálkovým ovladačem miřte na přehrávač, který by neměl být vzdálen více než 3 metry. Mezi dálkovým ovladačem a přehrávačem by neměla být žádná překážka.
- 3. Živostnost baterií v dálkovém ovladači je přibližně jeden rok. Pokud ovladač přestane fungovat, nebo se významně sníží ovládací vzdálenost, je zapotřebí baterie vyměnit za nové.
- 4. Pokud přehrávač nebudete delší dobu využívat, je vhodné baterie vyjmout.

#### **Skladování a zacházení s bateriemi**

- 1. Baterie skladujte mimo dosah dětí.
- 2. Dbejte, aby nedošlo ke zkratu baterie.
- 3. Baterie nenabíjejte.
- 4. Dbejte, aby baterie nebyla vystavena působení tepla nebo nadměrné vlhkosti.

#### **Funkce tlačítek dálkového ovladače**

1. PBC MENU: nabídka nastavení

2. TFT MENU: nabídka nastavení

3. **(b)** (POWER): zapnout / vypnout přehrávač

4. DISPLAY: zobrazit údaje o přehrávání resp. Nastavení

5. 6. CH+ / CH-: výběr následující resp. předchozí stanice

7. 19. 15. 20. (◄) / (►) (▲) / (▼): kurzorové šipky

8. (►||): zahájit resp. pozastavit přehrávání 9. 22. (◄◄) / (►►): rychlé přetáčení vzad resp. vpřed

10. STOP: ukončit přehrávání

11. 25.(|◄◄) / (►►|): posun na předchozí resp. následující skladbu nebo záznam

12. AV/DVD: volba zdroje přehrávání

13. SUBTITLE: výběr titulků – funkce záleží na vloženém disku

14. TITLE: výběr titulu na DVD disku

16. (EJECT): vysunout disk

17. PROGRAM: přehrávání skladeb a záznamů ve zvoleném pořadí

18. ENTER: potvrdit výběr

21. SD / USB: přepínání mezi přehráváním z USB disku nebo SD karty

23. 24. VOL+ / VOL-: zvýšit resp. snížit

hlasitost přehrávání

26. (1) až (9) a (10+): numerická klávesnice

27. ZOOM: přiblížit obraz

28. (MUTE): ztišit zvuk

29. AUDIO: přepínání zvukových kanálů stereo

/ zprava / zleva

30. 31. Herní ovladače

32. DVD MENU: nabídka vloženého DVD disku

## **Funkce tlačítek na přehrávači**

- 1. Osvětlovací lampa.
- 2. EJECT: Vysunutí disku
- 3. (►►|): Posun na následující skladbu, soubor.
- 4. (|◄◄): Posun na předchozí skladbu, soubor.

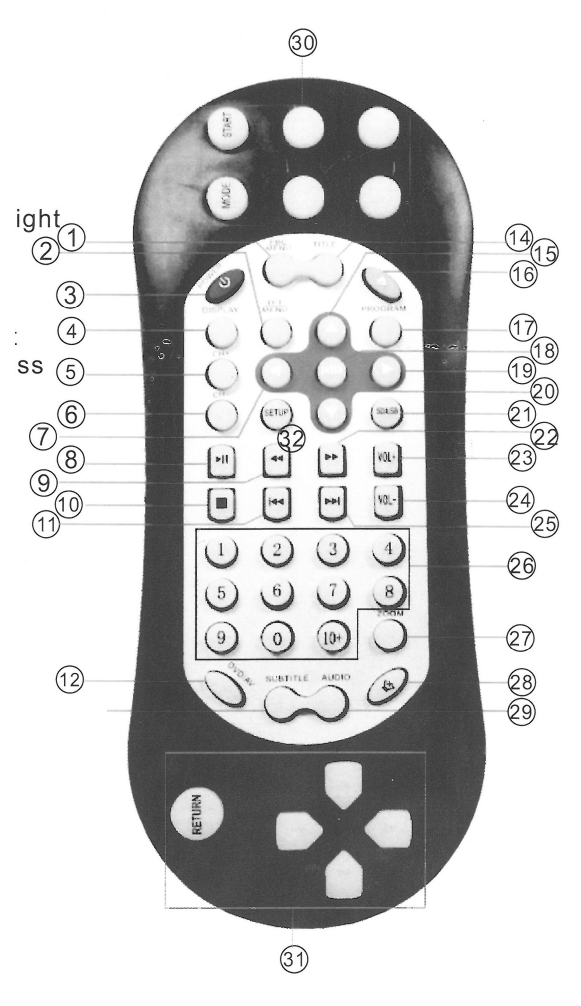

- 5. Volba zdroje přehrávání AV / DVD / HDMI / CARD / USB.
- 6. MENU: Zobrazení údajů na displeji a nastavení obrazu.
- 7. POWER: Zapnout a vypnout přehrávač.
- 8. USB slot
- 9. Slot pro SD
- 10. HDMI

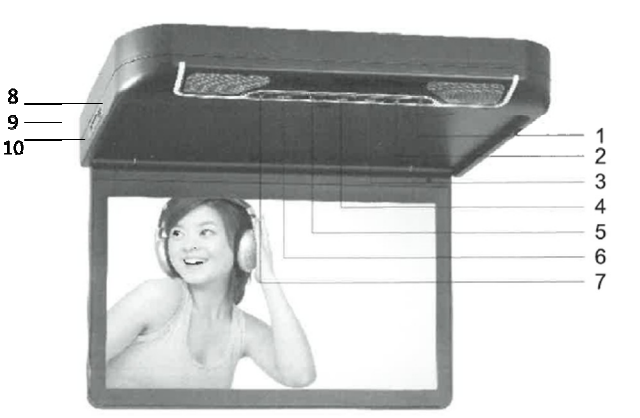

## **Význam konektorů a vodičů**

## **Paměťová média a AV výstup**

- 1. USB konektor
- 2. Zdířka pro vložení SD karty

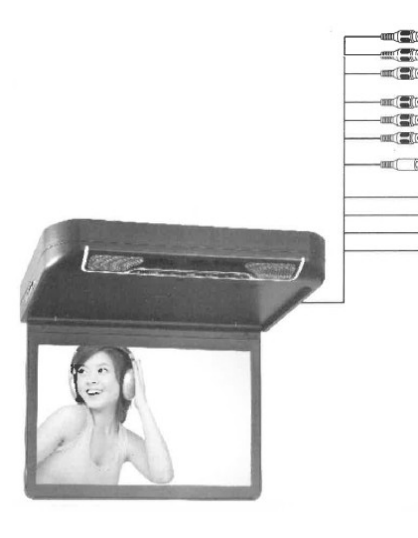

## **AV výstup**

- 3. Video výstup žlutý RCA konektor
- 4. Audio výstup levý bílý RCA konektor
- 5. Audio výstup pravý červený RCA konektor

#### **AV vstup**

- **6.** HDMI bok monitoru
- 7. Video vstup žlutý RCA konektor
- 8. Audio vstup levý bílý RCA konektor
- 9. Audio vstup pravý červený RCA konektor

### **Napájení na hlavní svazku**

- 10. Napájení DC +12 V (červený vodič)
- 11. Spínané napětí +12V (žlutý drát)
- 12. Zem (černý vodič)

#### **Ovládání osvětlení při otevřených dveří**

13. Ovládání pomocí pozitivního napětí + modrý drát

## **Základní funkce**

Po připojení ke zdroji napájení lze přehrávač zapnout stisknutím tlačítka ON.

Po vložení DVD disku bude zobrazena nabídka disku, ve které lze zvolit požadovaný film nebo kapitolu. Tato funkce záleží na vloženém disku. Po vložení CD nebo VCD bude zahájeno přehrávání první skladby.

Volbu požadované skladby nebo záznamu lze provést několika způsoby:

- 1. Prostřednictvím kurzorových šipek (|◄◄) resp. (►►|) lze zvolit předchozí nebo následující skladbu resp. kapitolu.
- 2. Prostřednictvím numerické klávesnice lze přímo zadat číslo požadované skladby. Svou volbu potvrďte stisknutím ENTER.

Přehrávání lze pozastavit tlačítkem (►||), opětovným stisknutím přehrávání obnovíte.

Přehrávání DVD disku lze také pozastavit jedním stisknutím tlačítka (■), dvěma stisknutími přehrávání zcela ukončíte.

#### **Rychlé přetáčení vzad a vpřed**

Rychlé přetáčení vzad nebo vpřed zahájíte tlačítkem (◄◄) resp. (►►). Každým stisknutím se rychlost přetáčení změní následovně: 2 x  $\rightarrow$  4 x  $\rightarrow$  8 x  $\rightarrow$  20 x  $\rightarrow$ Normální přehrávání.

#### **Zpomalit přehrávání**

Přehrávání DVD disku lze také zpomalit stisknutím tlačítka SLOW. Každým stisknutím se rychlost přehrávání zpomalí následovně:

 $|\triangleright 1/2 x \rightarrow |\triangleright 1/4 x \rightarrow |\triangleright 1/8 x \rightarrow |\triangleright 1/16 x \rightarrow \blacktriangleleft| 1/2 x \rightarrow \blacktriangleleft| 1/4 x \rightarrow \blacktriangleleft| 1/8 x \rightarrow \blacktriangleleft| 1/4 x \rightarrow \blacktriangleleft| 1/4 x \rightarrow \blacktriangleleft| 1/4 x \rightarrow \blacktriangleleft| 1/4 x \rightarrow \blacktriangleleft| 1/4 x \rightarrow \blacktriangleleft| 1/4 x \rightarrow \blacktriangleleft| 1/4 x \rightarrow \blacktriangleleft| 1/4 x \rightarrow \blacktriangleleft| 1/4 x \rightarrow \blacktriangleleft| 1/4 x \rightarrow \blacktriangleleft| 1/4 x \rightarrow \blacktriangleleft| 1$  $\triangleleft$ | 1/16 x  $\rightarrow$  Normální přehrávání.

Režim normálního přehrávání lze také obnovit stisknutím tlačítka (►||).

#### *Funkce tlačítek*

#### **MENU/PBC – Nabídka DVD disku**

- 1. Přehrávání DVD disku: zobrazit nabídku disku.
- 2. Přehrávání VCD disku: vypnout a zapnout funkci PBC.

#### **TITLE/RETURN – Seznam titulů**

- 1. Přehrávání DVD disku: zobrazit nabídku disku seznam titulů, ve kterém lze zvolit požadovaný titul prostřednictvím kurzorových šipek nebo numerické klávesnice.
- 2. Přehrávání VCD disku: návrat do předchozí nabídky (nefunguje, pokud je

vypnuta funkce PBC).

#### **AUDIO – Volba jazykové verze**

Pokud vložený DVD disk nabízí více jazykových verzí, lze mezi těmito verzemi přepínat stisknutím tlačítka AUDIO.

Při přehrávání VCD lze nastavit přehrávání stereo, případně zprava nebo zleva.

### **ANGLE – Úhel pohledu na scénu**

Pokud vložený DVD disk nabízí více úhlů pohledu na scénu, lze mezi těmito pohledy přepínat stisknutím tlačítka ANGLE. Funkce záleží na vloženém disku.

#### **ZOOM – Přiblížit obraz**

Prostřednictvím tlačítka ZOOM lze přiblížit pohyblivý i nepohyblivý obraz. Každým stisknutím se zvětšení změní následovně:  $2 x \rightarrow 3 x \rightarrow 4 x \rightarrow$  Normální přehrávání.

#### **REPEAT – Opakování skladeb a záznamů**

- 1. Přehrávání DVD disku: každým stisknutím tlačítka REPEAT změníte režim opakování následovně: Opakování jedné kapitoly → Opakování jednoho titulu  $\rightarrow$  Opakování celého disku  $\rightarrow$  Vypnout režim opakování.
- 2. Přehrávání VCD disku: každým stisknutím tlačítka REPEAT změníte režim opakování následovně: Opakování jedné skladby → Opakování celého disku → Vypnout režim opakování.

## **Kurzorové šipky (◄) / (►) / (▼) / (▲)**

Prostřednictvím kurzorových šipek lze zvolit požadovanou položku ve zobrazené nabídce.

Kurzorové šipky lze také využít k přímé volbě předchozí a následující skladby nebo záznamu.

#### **PROGRAM – Přehrávání v požadovaném pořadí**

Po stisknutí tlačítka PROGRAM lze nastavit požadované pořadí přehrávání kapitol nebo skladeb. Přehrávání v daném pořadí lze ukončit výběrem položky STOP.

### **MUTE – Ztišit**

Stisknutím tlačítka MUTE ztišíte přehrávání.

### **TFT MENU – Nabídka nastavení displeje**

Stisknutím tlačítka MENU nebo TFT MENU zobrazíte nabídku nastavení monitoru. Pro vstup do MENU proveďte pomocí dálkového ovladače tlačítkem TFT MENU nebo na monitoru pomocí tlačítka "M", kde lze nastavit hlasitost / jas / kontrast / barevnou sytost / zobrazení (16:9 nebo 4"3) / FM modulátor / IR / časovač / jazyk / mód / Reset. Požadované nastavení dané položky lze následně provést tlačítky na dálkovém ovladači (◀) / (▶) nebo na monitoru + / -.

## *Hlavní nabídka nastavení (Setup)*

Stisknutím tlačítka SETUP zobrazíte hlavní nabídku nastavení. Prostřednictvím kurzorových šipek (▼) / (▲) lze zvolit požadovanou položku nabídky. Požadované nastavení dané položky lze následně provést tlačítky (◄) / (►) a svou volbu potvrďte stisknutím ENTER.

Nabídka se skládá z několika stránek, které jsou symbolizovány záložkami. Význam jednotlivých stránek a záložek je následující.

### **SYSTEM SETUP – Kódování obrazu a rodičovský zámek**

- TV SYSTEM Kódování obrazu: PAL, NTSC a AUTO.
- TV DISPLAY Formát obrazu 4:3 nebo 16:9.
- PASSWORD Heslo rodičovského zámku: Výchozí nastavení je "8888".
- PARENTAL Úroveň rodičovského zámku.
- POWER RESUME Paměť posledního zpuštěného souboru
- DEFAULT Obnovit tovární nastavení.

#### **LANGUAGE SETUP – Preferované jazykové verze**

- OSD LANGUAGE Jazyk údajů zobrazovaných na displeji.
- AUDIO LANGUAGE Preferovaná jazyková verze filmů.
- SUBTITLE LANGUAGE Preferovaná jazyková verze titulků.
- MENU LANGUAGE Preferovaná jazyková verze nabídek.

#### **VIDEO SETUP – Nastavení parametrů obrazu**

- BRIGHTNESS Jas.
- CONTRAST Kontrast.
- HUE Vyvážení.
- SATURATION Saturace.
- SHARPNESS Ostrost obrazu.

# **Přehrávání souborů MP3, MP4, JPEG**

## **Hudební soubory MP3**

Hudební soubory MP3 lze přehrávat dle seznamu skladeb nebo dle zvoleného pořadí (prostřednictvím tlačítka PROGRAM).

### **Video soubory MP4**

Po vložení disku s videem ve formátu MP4 bude automaticky zahájeno přehrávání.

Volbu požadovaného záznamu lze provést kurzorovými šipkami nebo prostřednictvím numerické klávesnice.

## **Obrázky JPEG**

Přehrávač taktéž umožňuje zobrazit obrázky ve formátu JPEG.

Zobrazení bude zahájeno automaticky po vložení disku, případně jej lze zahájit stisknutím tlačítka (►||).

Požadované album lze zvolit prostřednictvím numerické klávesnice a danou fotografii v albu lze následně vybrat tlačítky numerické klávesnice.

## **Přehrávání z USB Flash disku nebo SD karty**

Po připojení USB disku nebo vložení SD karty lze zahájit přehrávání z daného paměťového média prostřednictvím tlačítka MODE.

*Upozornění:* K přehrávači nepřipojujte externí pevné disky.

# **Hry na DVD disku**

Po vložení herního DVD disku bude zobrazena příslušná herní nabídka, pokud je součástí balení a zařízení tuto funkci podporuje.

Hru lze ovládat prostřednictvím dálkového ovladače, význam jednotlivých tlačítek je uveden dále:

- 1. RETURN Návrat do předchozí nabídky
- 2. Kurzorové šipky
- 3. SELECT Volba hry nebo položky
- 4. START Zahájit hru
- 5. Speciální tlačítka pro ovládání hry (A až D).

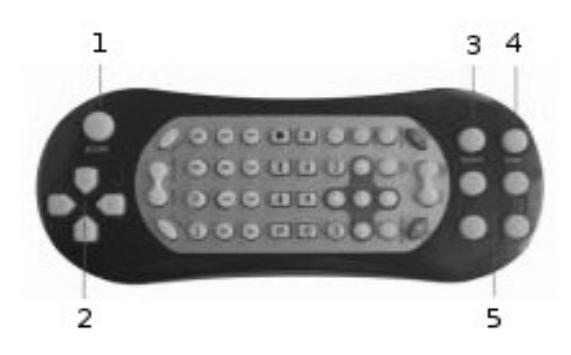

## **Montáž přehrávače**

Montáž přehrávače je znázorněna na schématu níže:

Při montáži přehrávače postupujte následujícím způsobem:

- 1. Přehrávač položte na rovnou desku
- 2. Odšroubujte šest šroubů na spodní straně přehrávače, čímž dojde k uvolnění kovové montážní desky.
- 3. Otočte přehrávač a opatrně sejměte kovovou desku.
- 4. Kovovou desku připevněte ke stropu vozidla, přičemž ponechte prostor pro vedení kabelů.
- 5. Přehrávač připevněte ke kovové desce a připojte příslušné vodiče. Dbejte, aby nedošlo k poškození vodičů pohyblivými částmi vozidla. K připevnění by měly být využity speciální šrouby, které neumožňují nežádoucí povolení.

DVD přehrávač představuje precizní elektrické zařízení, a proto s ním zacházejte opatrně.

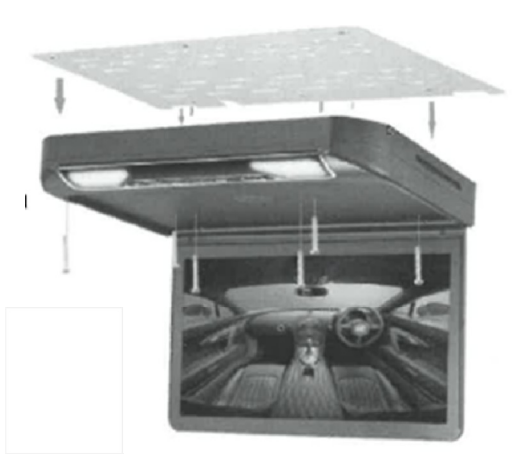

## **Možné problémy a jejich řešení**

#### **Není slyšet zvuk nebo je kvalita zvuku nedostatečná**

- 1. Zkontrolujte zapojení kabelů.
- 2. Zkontrolujte nastavení zvukového výstupu.
- 3. Nastavte správně vysílací a přijímací frekvenci.

#### **Není vidět obraz**

- 1. Zkontrolujte zapojení kabelů.
- 2. Displej může být vypnutý.

#### **Nedostatečná kvalita obrazu**

- 1. Parametry obrazu nejsou nastaveny správně, zkuste provést jejich úpravu.
- 2. Vložený disk je poškrábán nebo jinak poškozen.

#### **Přehrávač nepřehrává vložený disk**

1. Zkontrolujte, zda není disk vložen obráceně.

- 2. Zkontrolujte, zda není disk poškrábán, případně zkuste vložit jiný disk.
- 3. Zkuste provést reset přehrávače tím, že jej odpojíte a opětovně připojíte k napájení.

#### **Dálkový ovladač nefunguje správně**

- 1. Mezi dálkovým ovladačem a přehrávačem je překážka.
- 2. Vzdálenost mezi dálkovým ovladačem a přehrávačem je příliš velká.
- 3. Baterie dálkového ovladače jsou vybité vložte nové baterie.

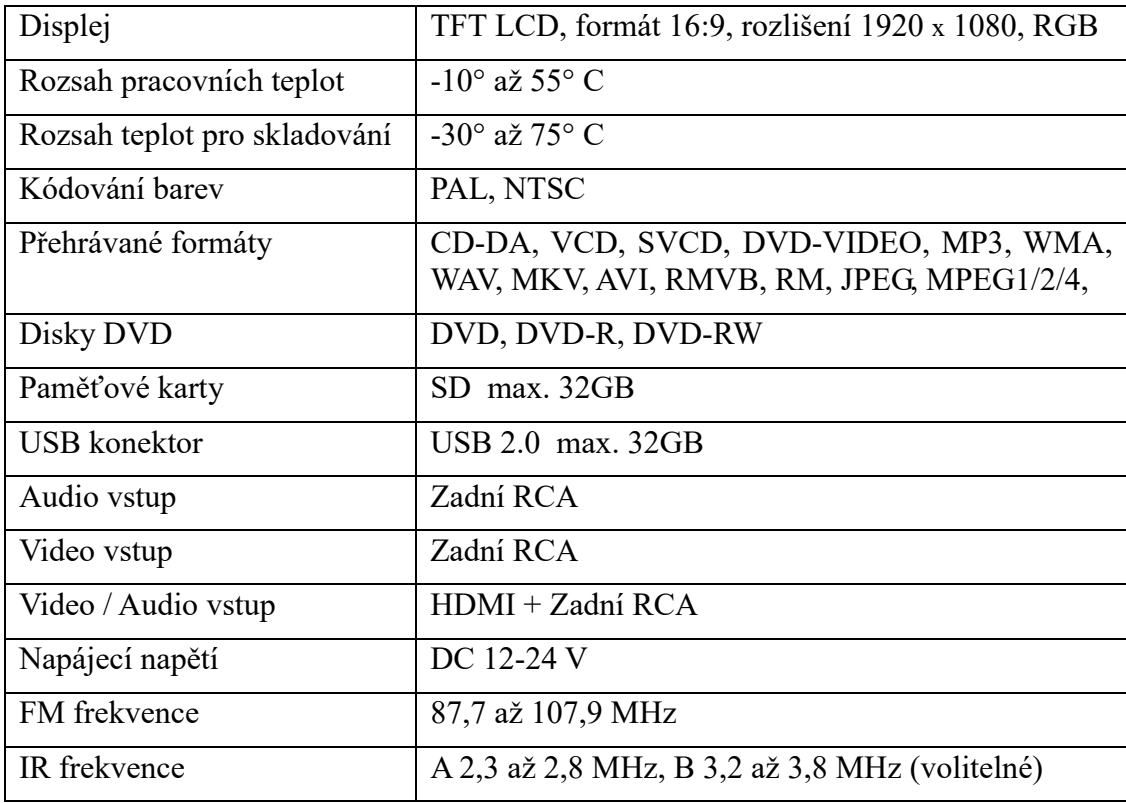

## **Technické parametry**

Z důvodu neustálého zlepšování výrobku se může stát, že některé popsané funkce nebudou zcela odpovídat aktuálním funkcím přehrávače. Výrobce si vyhrazuje právo na úpravu výrobku bez předchozího upozornění.